# 数据存取与函数

DV02

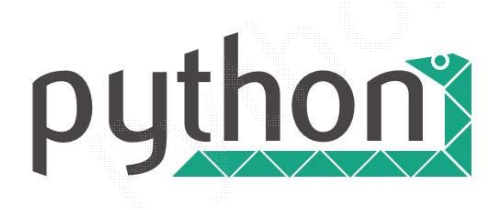

#### 嵩天 www.python123.org

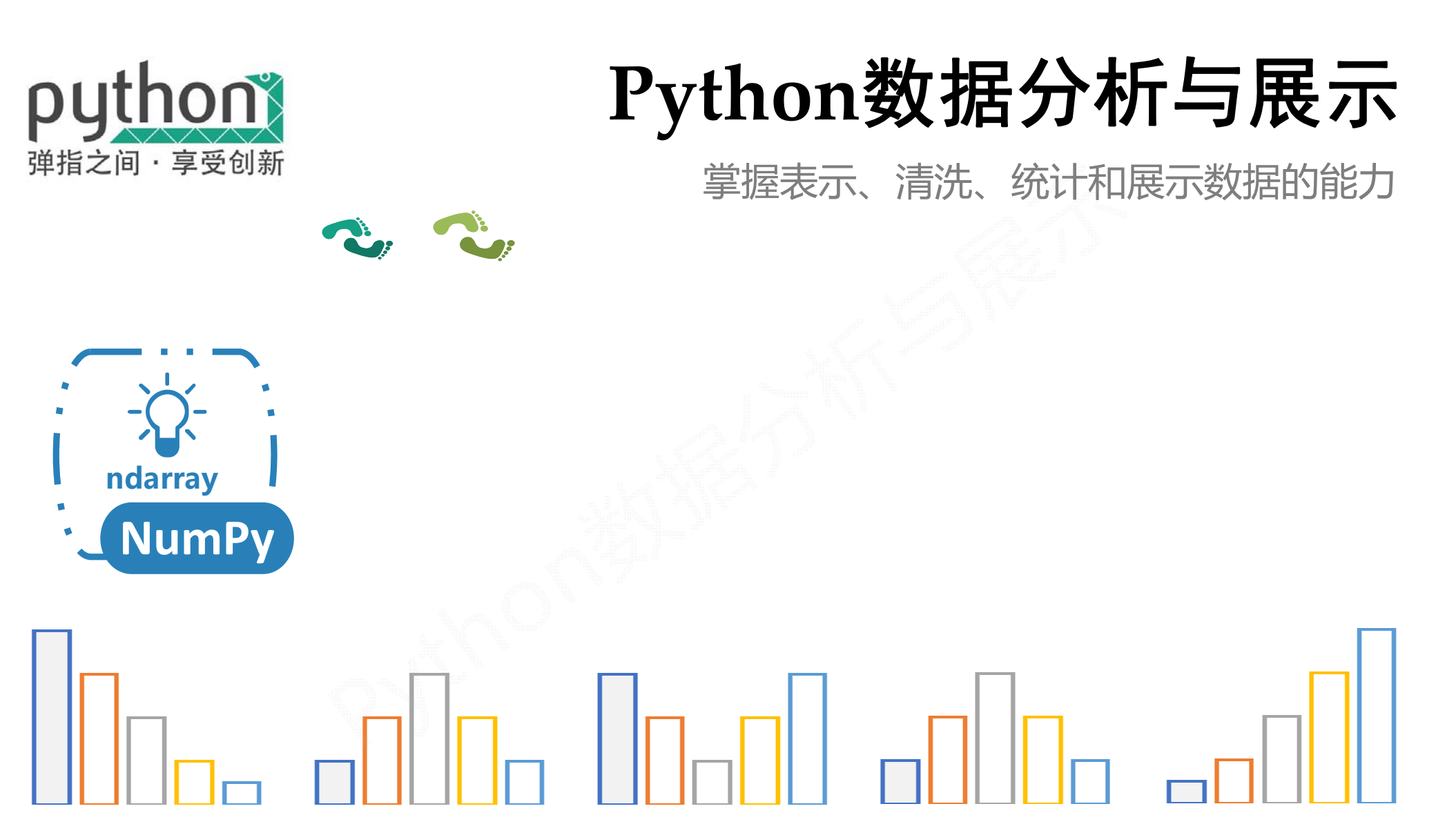

O4X-Tian

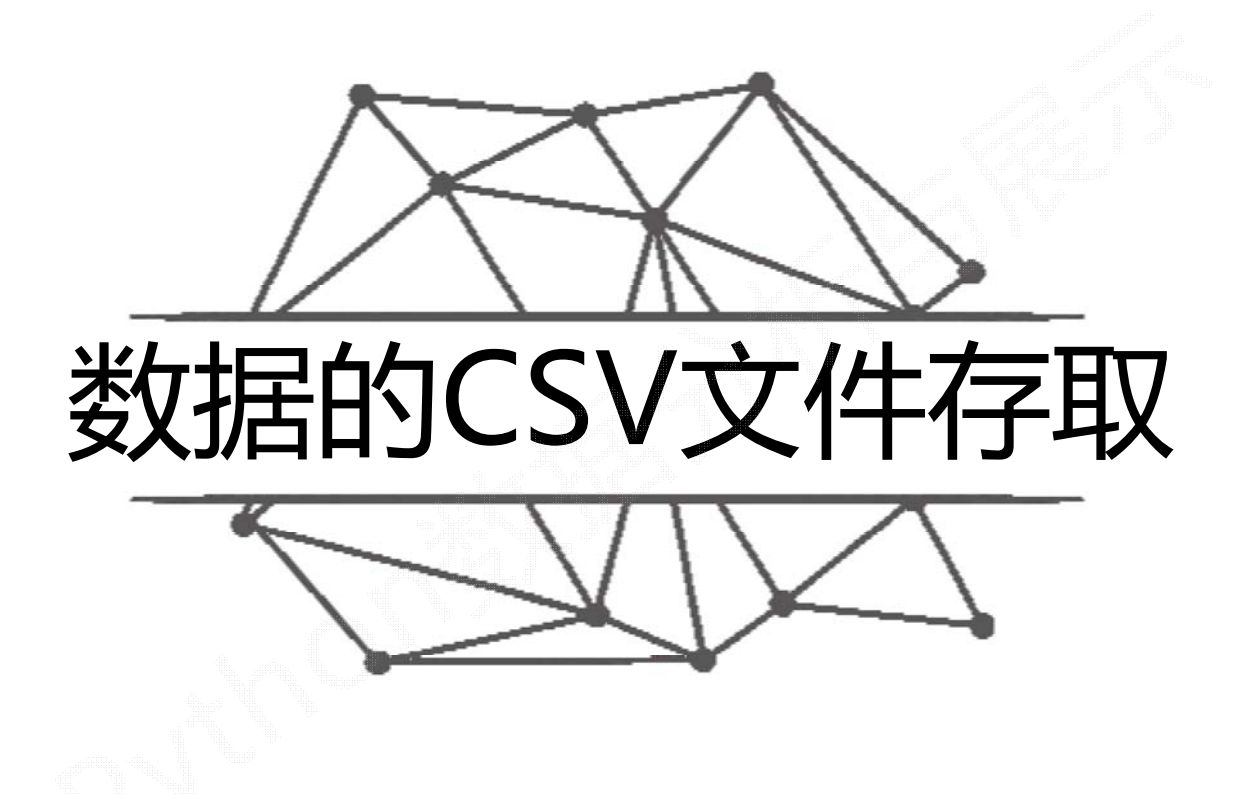

#### CSV (Comma‐Separated Value, 逗号分隔值) CSV是一种常见的文件格式,用来存储批量数据

#### 2016年7月部分大中城市新建住宅价格指数

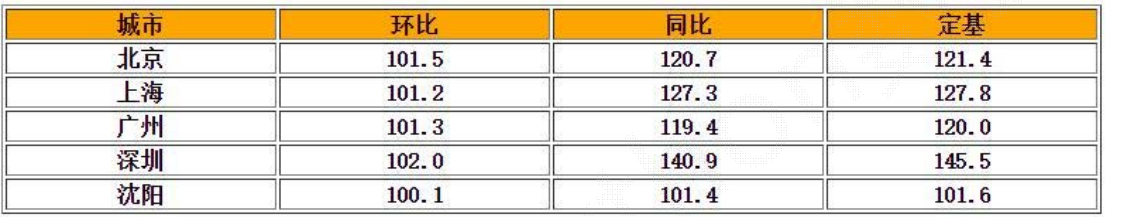

城市,环比,同比,定基 北京,101.5,120.7,121.4 上海,101.2,127.3,127.8 广州,101.3,119.4,120.0 深圳,102.0,140.9,145.5 沈阳,100.1,101.4,101.6

np.savetxt(frame, array, fmt='%.18e', delimiter=None)

- frame : 文件、字符串或产生器,可以是.gz或.bz2的压缩文件
- array : 存入文件的数组

18

- fmt : 写入文件的格式,例如:%d %.2f <mark>%.18e</mark>
- delimiter : 分割字符串,默认是任何空格

In [91]:  $a = np.arange(100)$ . reshape(5, 20)

In [92]: np.savetxt('a.csv', a, fmt='%d', delimiter=',')

0, 1, 2, 3, 4, 5, 6, 7, 8, 9, 10, 11, 12, 13, 14, 15, 16, 17, 18, 19 20, 21, 22, 23, 24, 25, 26, 27, 28, 29, 30, 31, 32, 33, 34, 35, 36, 37, 38, 39 40, 41, 42, 43, 44, 45, 46, 47, 48, 49, 50, 51, 52, 53, 54, 55, 56, 57, 58, 59 60, 61, 62, 63, 64, 65, 66, 67, 68, 69, 70, 71, 72, 73, 74, 75, 76, 77, 78, 79 80, 81, 82, 83, 84, 85, 86, 87, 88, 89, 90, 91, 92, 93, 94, 95, 96, 97, 98, 99

In [93]:  $a = np.arange(100)$ . reshape(5, 20)

In  $[94]$ : np.savetxt('a.csv', a, fmt='%.1f', delimiter=',')

 $0.0, 1.0, 2.0, 3.0, 4.0, 5.0, 6.0, 7.0, 8.0, 9.0, 10.0, 11.0, 12.0, 13.0, 14.0, 15.0, 16.0, 17.0, 18.0, 19.0$ 20.0, 21.0, 22.0, 23.0, 24.0, 25.0, 26.0, 27.0, 28.0, 29.0, 30.0, 31.0, 32.0, 33.0, 34.0, 35.0, 36.0, 37.0, 38.0, 39.0 40.0,41.0,42.0,43.0,44.0,45.0,46.0,47.0,48.0,49.0,50.0,51.0,52.0,53.0,54.0,55.0,56.0,57.0,58.0,59.0 60.0,61.0,62.0,63.0,64.0,65.0,66.0,67.0,68.0,69.0,70.0,71.0,72.0,73.0,74.0,75.0,76.0,77.0,78.0,79.0 80.0,81.0,82.0,83.0,84.0,85.0,86.0,87.0,88.0,89.0,90.0,91.0,92.0,93.0,94.0,95.0,96.0,97.0,98.0,99.0

np.loadtxt(frame, dtype=np.float, delimiter=None, unpack=False)

- frame : 文件、字符串或产生器,可以是.gz或.bz2的压缩文件
- dtype : 数据类型,可选
- delimiter : 分割字符串,默认是任何空格
- $\bullet$ unpack : 如果True,读入属性将分别写入不同变量

CSV文件

In  $[97]$ : b = np.loadtxt('a.csv', delimiter=',')

In  $[98]$ : b  $Out[98]:$  $array([[ 0., 1., 2., ..., 17., 18., 19.],$  $[20., 21., 22., ..., 37., 38., 39.]$  $\begin{bmatrix} 40., & 41., & 42., & \ldots, & 57., & 58., & 59. \end{bmatrix}$  $[60., 61., 62., ..., 77., 78., 79.]$  $[80., 81., 82., ..., 97., 98., 99.]$  In  $[95]$ : b = np.loadtxt('a.csv', dtype=np.int, delimiter=',')

In  $[96]$ : b  $Out[96]$ :  $array([[0, 1, 2, ..., 17, 18, 19],$  $[20, 21, 22, ..., 37, 38, 39],$  $[40, 41, 42, \ldots, 57, 58, 59],$  $[60, 61, 62, \ldots, 77, 78, 79],$  $[80, 81, 82, \ldots, 97, 98, 99]]$ 

## CSV文件的局限性

#### CSV只能有效存储一维和二维数组

np.savetxt() np.loadtxt()只能有效存取一维和二维数组

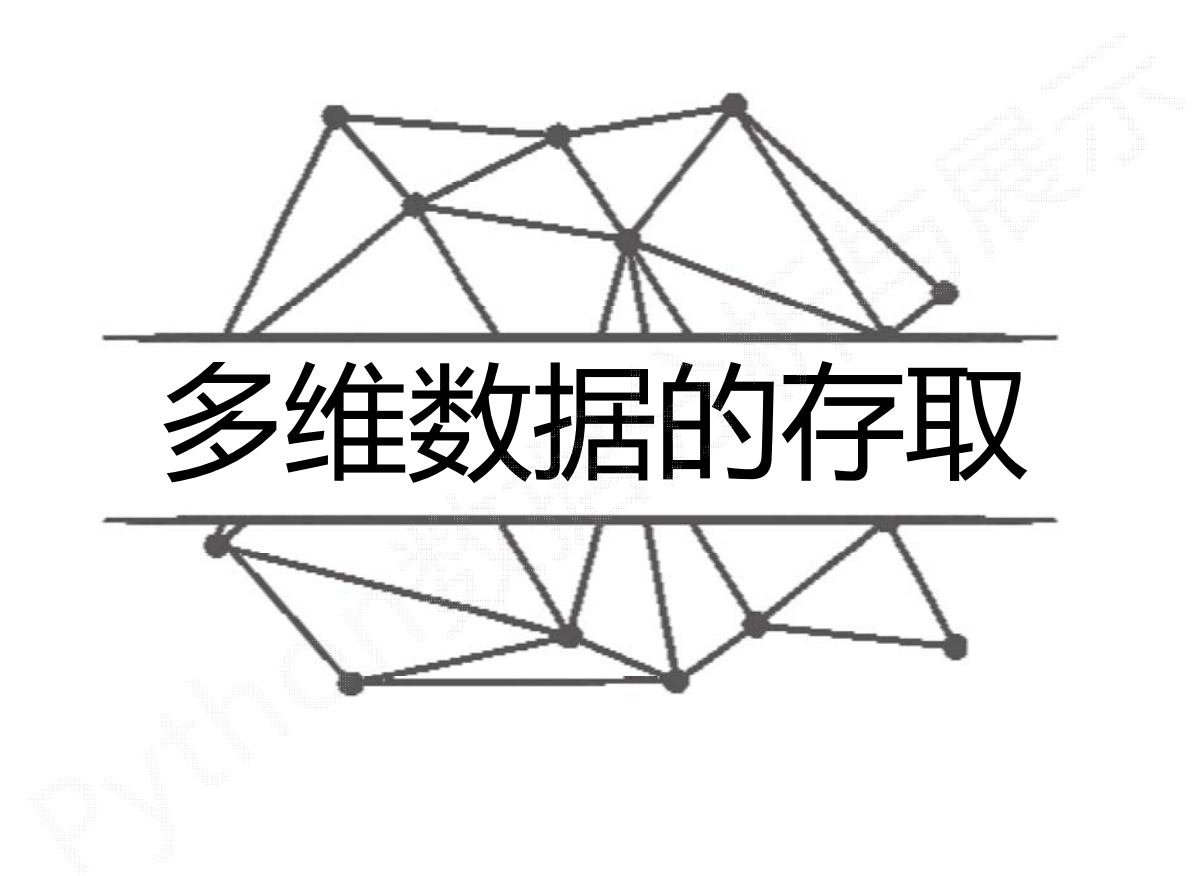

## 任意维度数据如何存取呢?

a.tofile(frame, sep='', format='%s')

- frame : 文件、字符串
- •sep : 数据分割字符串,如果是空串,写入文件为二进制
- •format : 写入数据的格式

#### a.tofile(frame, sep='', format='%s')

In [125]:  $a = np.arange(100)$ . reshape(5, 10, 2)

In  $[126]$ : a.tofile("b.dat", sep=",", format='%d')

0,1,2,3,4,5,6,7,8,9,10,11,12,13,14,15,16,17,18,19,20,21,22,23,24,25,26,27,28,29,30,31,32,33,34,35,36, ,71,72,73,74,75,76,77,78,79,80,81,82,83,84,85,86,87,88,89,90,91,92,93,94,95,96,97,98,99

#### a.tofile(frame, sep='', format='%s')

In  $[127]$ : a = np.arange(100).reshape(5, 10, 2)

In  $[128]$ : a.tofile("b.dat", format='%d')

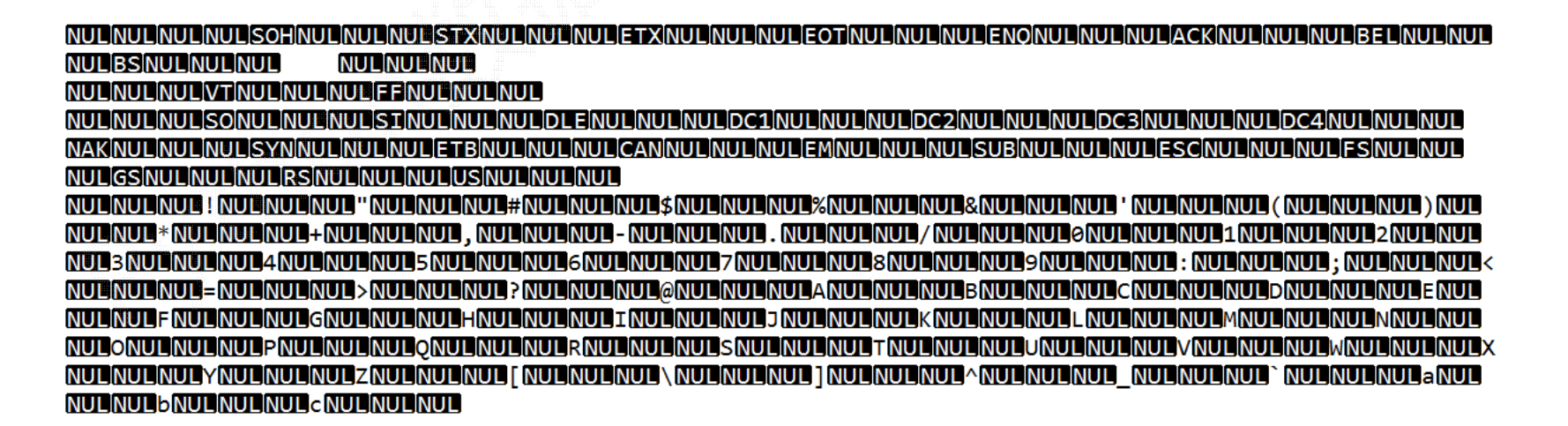

np.fromfile(frame, dtype=float, count=‐1, sep='')

- frame : 文件、字符串
- dtype : 读取的数据类型
- •count : 读入元素个数,‐<sup>1</sup>表示读入整个文件
- •sep : 数据分割字符串,如果是空串,写入文件为二进制

#### np.fromfile(frame, dtype=float, count=‐1, sep='')

```
In [129]: a = np.arange(100).reshape(5, 10, 2)
In [130]: a.tofile("b.dat", sep=",", format='%d')
In [131]: c = np. from file ("b.dat", dtype=np.int, sep=",")
In [132]: c
Out[132]: array([0, 1, 2, ..., 97, 98, 99])In [133]: c = np.fromfile("b.dat", dtype=np.int, sep=",").reshape(5, 10, 2)
In [134]: c
Out[134]:array([[0, 1],[2, 3],\left[ 4, \right]5],
        \cdots[14, 15],[16, 17],[18, 19],
```
np.fromfile(frame, dtype=float, count=-1, sep='')

In [135]:  $a = np.arange(100).readp, reshape(5, 10, 2)$ 

```
In [136]: a.tofile("b.dat", format='%d')
```

```
In [137]: c = np.fromfile("b.dat", dtype=np.int).reshape(5, 10, 2)
```
In  $[138]$ : c Out[138]: array( $[[0, 1],$  $[2, 3],$  $\begin{bmatrix} 4, & 5 \end{bmatrix}$ ,  $\ldots$  $[14, 15],$  $[16, 17],$  $[18, 19]$ ,

![](_page_17_Picture_0.jpeg)

#### 该方法需要读取时知道存入文件时数组的维度和元素类型 a.tofile() 和np.fromfile()需要配合使用 可以通过元数据文件来存储额外信息

# NumPy的便捷文件存取

np.save(fname, array) 或 np.savez(fname, array)

- fname : 文件名,以.npy为扩展名,压缩扩展名为.npz
- $\bullet$  array : 数组变量  $.$  npy  $.$  python csv

np.load(fname)

•fname : 文件名,以.npy为扩展名,压缩扩展名为.npz

# NumPy的便捷文件存取

In  $[148]$ : a = np.arange(100).reshape(5, 10, 2)

In  $[149]$ : np.save("a.npy", a)

In  $[150]$ : b = np.load("a.npy")

In  $[151]$ : b  $Out[151]:$  $array([[0, 1],$  $[2, 3],$  $[4, 5],$ . . . ,  $[14, 15],$  $[16, 17],$  $[18, 19]$ ,

![](_page_19_Picture_41.jpeg)

![](_page_20_Picture_0.jpeg)

# NumPy的随机数函数子库

NumPy的random子库

np.random.\*

np.random.randn()

np.random.rand()

np.random.randint()

# np.random的随机数函数(1)

![](_page_22_Picture_4.jpeg)

函数小试

In  $[5]$ : import numpy as np In [6]:  $a = np.random.randn(3, 4, 5)$ In  $[7]$ : a  $Out[7]:$  $array([[6.93859387, 0.01070518, 0.3054871, 0.1932416, 0.82375036],$  $0.15110071, 0.34448139, 0.21612265, 0.43276404,$  $0.73471971$ ,  $0.00407316$ ,  $0.70711519$ ,  $0.05127404$ ,  $0.67731786$ ,  $0.14322067$ ],  $[0.88997925, 0.96002098, 0.33277737, 0.59770084, 0.57604945]$  $\begin{bmatrix} 0.52441722, 0.14175617, 0.08588264, \end{bmatrix}$  $0.62617497,$  $0.72711516$ ],  $[0.63504074, 0.21290387, 0.77465841, 0.47369419,$  $0.78394602$ ,  $[0.68891405, 0.3880887, 0.60886227, 0.50600248,$  $0.31468346$ ,  $[0.34277096, 0.15791136, 0.14749979, 0.25235406,$  $0.03123494$ ],  $[$ [ 0.6084322, 0.51827266, 0.2855457, 0.92409508,  $0.15750942$ ],  $[0.00218532, 0.13749523, 0.73366243, 0.33392875,$  $0.31355293$ ],  $[0.18500307, 0.16201531, 0.66444529, 0.34702364,$  $0.17776621$ ,  $[0.0063955, 0.61556899, 0.93334567, 0.97117129, 0.85570959]]]$ 

In [8]: sn = np.random.randn(3, 4, 5)

In  $[9]$ : sn

 $Out[9]:$ 

![](_page_23_Picture_110.jpeg)

In [10]:  $b = np.random.randnint(100, 200, (3,4))$ 

In  $[11]$ : b

 $Out[11]:$ 

array([[195, 192, 173, 161],  $[104, 190, 110, 126]$  $[198, 122, 191, 178]$ 

## 函数小试

In  $[10]$ : b = np.random.randint(100, 200, (3,4))

In  $[11]$ : b  $Out[11]:$ array([[195, 192, 173, 161],  $[104, 190, 110, 126],$  $[198, 122, 191, 178]$  In  $[13]$ : np.random.randint $(100, 200, (3, 4))$  $Out[13]:$ array([[109, 115, 164, 128],  $[189, 193, 129, 108],$  $[173, 100, 140, 136$ ] In  $\lceil 14 \rceil$ : np.random.seed(10)

In  $\lceil 12 \rceil$ : np.random.seed(10)

In  $[15]$ : np.random.randint $(100, 200, (3, 4))$  $Out[15]:$ array([[109, 115, 164, 128],  $[189, 193, 129, 108],$  $[173, 100, 140, 136]$ 

# np.random的随机数函数(2)

![](_page_25_Picture_49.jpeg)

a p

![](_page_26_Picture_0.jpeg)

In  $\lceil 18 \rceil$ : import numpy as np In [19]:  $a = np.random.randnint(100, 200, (3,4))$ In  $[20]$ : a Out<sup>[20]</sup>: array([[116, 111, 154, 188],  $[162, 133, 172, 178],$  $[149, 151, 154, 177]]$ In [21]: np.random.shuffle(a) In  $[22]$ : a  $Out[22]+$ array([[116, 111, 154, 188],  $\begin{bmatrix} 149 \\ 151 \\ 154 \\ 177 \end{bmatrix}$  $[162, 133, 172, 178]]$ In  $[23]$ : np.random.shuffle(a) In  $[24]$ : a  $Out[24]$ : array([[162, 133, 172, 178],  $[116, 111, 154, 188],$  $[149, 151, 154, 177]]$ 

In [35]: import numpy as np In [36]: a = np.random.randint(100, 200,  $(3,4)$ ) In  $[37]$ : a  $Out[37]:$ array([[117, 146, 107, 175],  $[128, 133, 184, 196],$  $[188, 144, 105, 104]$ In  $[38]$ : np.random.permutation(a)  $Out[38]:$ array([[128, 133, 184, 196], a没有变化 $[188, 144, 105, 104],$  $[117, 146, 107, 175]$ In [39]: a  $Out[39]:$ array([[117, 146, 107, 175],  $[128, 133, 184, 196],$  $[188, 144, 105, 104]]$ 

函数小试

```
In [54]: import numpy as np
In [55]: b = np.random.randn(100, 200, (8,))In [56]: b
Out[56]: array([193, 175, 186, 137, 111, 121, 133, 195])
In [57]: np.random.choice(b, (3,2))
Out[57]:
array([[137, 193],
       [193, 121],[175, 193]]In [58]: np.random.choice(b, (3,2), replace=False)
Out[58]:
array([[111, 175],
       [193, 195],[186, 133]]In [61]: np.random.choice(b, (3,2), p= b/np.sum(b))
Out[61]:
array([[121, 175],
       [193, 186],[193, 175]]
```
# np.random的随机数函数(3)

![](_page_28_Picture_4.jpeg)

![](_page_29_Figure_0.jpeg)

正态分布

![](_page_30_Picture_0.jpeg)

## NumPy的统计函数

#### NumPy直接提供的统计类函数

np.\*

np.std() np.var() np.average()

# NumPy的统计函数(1)

![](_page_32_Picture_71.jpeg)

axis=None 是统计函数的标配参数

![](_page_33_Picture_0.jpeg)

```
In [20]: import numpy as np
In [21]: a = np.arange(15).reshape(3, 5)
In [22]: a
Out[22]:array([[0, 1, 2, 3, 4],axi s=1
       [5, 6, 7, 8, 9],axi s=0
       [10, 11, 12, 13, 14]]In [23]: np.sum(a)
Out[23]: 105
In [24]: np.mean(a, axis=1)
Out[24]: array([ 2., 7., 12.])
In [25]: np.mean(a, axis=0)
                                                        加权平均
Out[25]: array([5., 6., 7., 8., 9.])
In [26]: np.average(a, axis=0, weights=[10, 5, 1])
Out<sup>[26]</sup>: array(\begin{bmatrix} 2.1875, 3.1875, 4.1875, 5.1875, 6.1875 \end{bmatrix})
In [27]: np.std(a)
                                           2*10+7*5+1*12/(10+5+1)=4.1875Out<sup>[27]</sup>: 4.3204937989385739
In [28]: np.var(a)
Out[28]: 18.666666666666668
```
# NumPy的统计函数(2)

![](_page_34_Picture_55.jpeg)

argmax()

![](_page_35_Picture_0.jpeg)

```
In [34]: import numpy as np
In [35]: b = np.arange(15, 0, -1). reshape(3, 5)
In [36]: b
Out[36]:
array([[15, 14, 13, 12, 11],
      [10, 9, 8, 7, 6],[5, 4, 3, 2, 1]]In [37]: np.max(b)
Out[37]: 15扁平化后的下标
In [38]: np.argmax(b)Out[38]: 0重塑成多维下标In [39]: np.unravel index(np.argmax(b), b.shape)
                                              \leftarrowOut[39]: (0, 0)In [40]: np.ptp(b)Out[40]: 14In [41]: np.median(b)
Out[41]: 8.0
```
![](_page_36_Picture_0.jpeg)

# NumPy的梯度函数

![](_page_37_Picture_42.jpeg)

梯度:连续值之间的变化率,即斜率

XY坐标轴连续三个X坐标对应的Y轴值:a, b, <sup>c</sup>,其中,b的梯度是: (c‐a)/2

![](_page_38_Picture_0.jpeg)

In [49]: import numpy as np In [50]:  $a = np.random.randnint(0, 20, (5))$ In  $[51]: a$ 存在两侧值:(12‐15)/2  $Out[51]$ : array([15, 3, 12, 13, 14]) In  $[52]$ : np.gradient(a) Out [52]:  $array([-12. , 2. -1.5, 1.2. 1.5, 1.2. 1.5]$ 1.,  $\vert$  1.  $\vert$  $5.$ , 只有一侧值:(14‐13)/1In [53]:  $b = np.random.randn(t(0, 20, (5))$ In  $[54]$ : b  $Out[54]$ : array( $[5, 7, 6, 1, 9]$ ) In  $[55]$ : np.gradient(b) Out[55]:  $array([ 2, , 0.5, -3, , 1.5, 8, ])$ 

## 函数小试

In [56]: import numpy as np In [57]:  $c = np.random.randn(int(0, 50, (3, 5))$ In  $[58]$ : c  $Out[58]:$  $array([[18, 49, 1, 5, 26],$  $[40, 38, 39, 46, 47],$  $[46, 23, 16, 31, 36]]$ In  $[59]$ : np.gradient(c) 最外层维度的梯度  $Out[59]:$ axis=0 $\lceil \arctan \left( \lceil \left[ 22. , -11. , 38. , 41. , 21. \right] \right) \rceil$  $[14. , -13. , 7.5, 13. , 5. ],$  $\begin{bmatrix} 6. & 13. & -15. & -23. & -15. & -11. & 1 \end{bmatrix}$ 第二层维度的梯度 axis=1array( $[$ [ 31., -8.5, -22., 12.5, 21.],  $[-2, , -0.5, 4, , 4, , 1, ],$  $[-23, -15, -4, -10, -5, ]])$ 

![](_page_40_Picture_0.jpeg)

## 数据存取与函数

#### CSV文件

np.loadtxt()

np.savetxt()

#### 多维数据存取

a.tofile() np.fromfile()

np.save() np.savez() np.load()

#### 随机函数

np.random.rand() np.random.randn() np.random.randint() np.random.seed() np.random.shuffle() np.random.permutation() np.random.choice()

### 数据存取与函数

NumPy的梯度函数

np.gradient()

NumPy的统计函数

np.sum()

np.mean()

np.average()

np.std()

np.var()

np.median()

np.argmin() np.argmax() np.unravel\_index()

np.ptp()

np.min()

np.max()